## **Close-up-opnamen maken**

Met de tele macro-functie kunt u close-up-opnamen maken van een onderwerp.

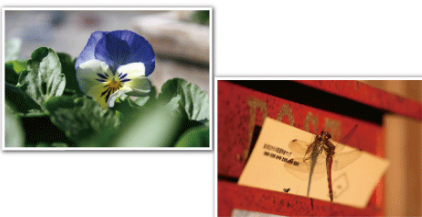

\* Het beeld is alleen een indruk.

## **OPMERKING :**

Om de cursor naar boven/links of beneden/rechts te bewegen drukt u op de knop UP/< of DOWN/>.

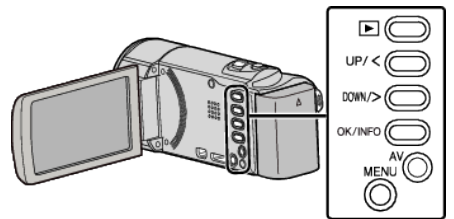

*1* Druk op MENU.

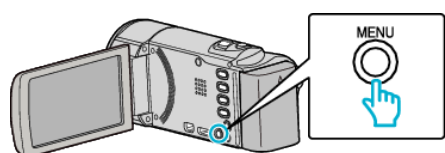

*2* Selecteer "HANDMATIGE INST." en druk op OK.

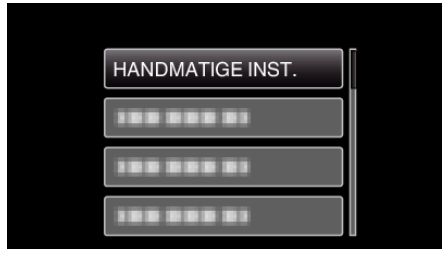

*3* Selecteer "MACRO" en druk op OK.

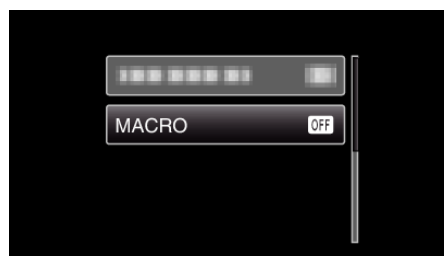

*4* Selecteer "AAN" en druk op OK.

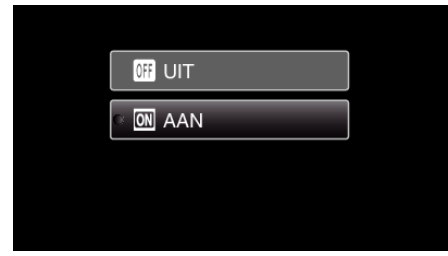

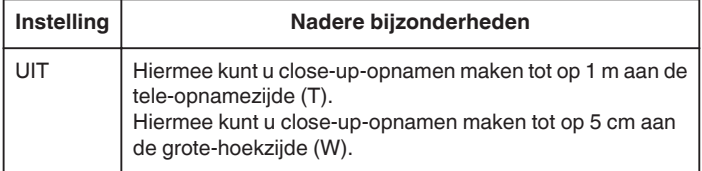

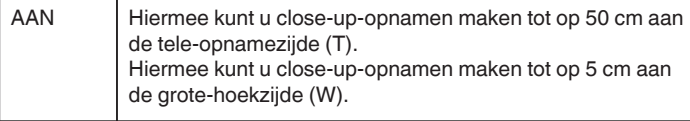

## **LET OP : -**

0 Zet "MACRO" op "UIT" als u geen close-up-opnamen maakt. Ander kan het beeld wazig zijn.